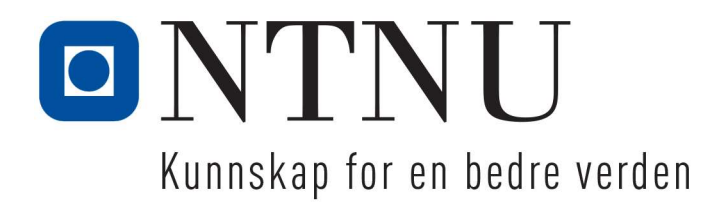

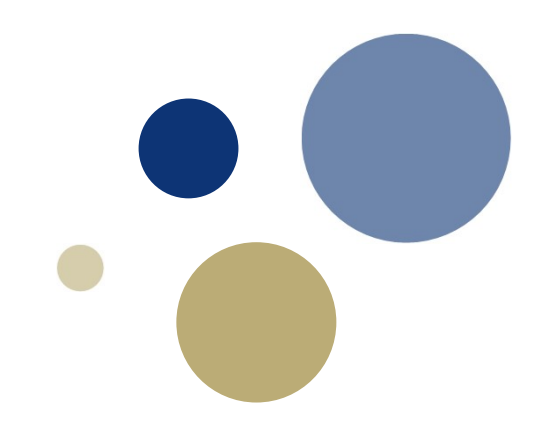

### Digital eksamen for første gang - Materialteknologi 4 (TMAK3004) høsten 2018

Kjersti Kleveland, IMA

# Faglig innhold

### • Materialegenskaper

- Elektriske
- Termiske
- Magnetiske
- Optiske

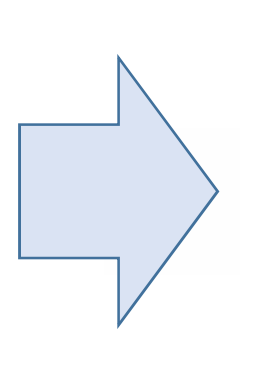

### • Tekniske applikasjoner

- Solenergi
- Vindenergi
- Membraner
- Energilagring
- Brenselceller

MÅL: Gi studentene kunnskap om materialers betydning innen energi og bærekraftig utvikling. Stimulere til studentaktivitet og engasjement

# Læringsaktiviteter **Læringsaktiviteter<br>• Forelesninger og øvinger<br>• Kafédialoger (første og siste uka)<br>• Prosjektarbeid i gruppe med flere k**

- 
- 
- Forelesninger og øvinger<br>
Forelesninger (første og siste uka)<br>
Prosjektarbeid i gruppe med flere leveral<br>
 Gruppeavtale, veiledningsmøte, prosjektplan<br>
 Studentforelesning om prosjekttema<br>
 Praktisk laboratoriearbeid<br>
 -<br>
Forelesninger og øvinger<br>
Kafédialoger (første og siste uka)<br>
Prosjektarbeid i gruppe med flere lev<br>
– Gruppeavtale, veiledningsmøte, prosjekt<br>
– Studentforelesning om prosjekttema<br>
– Praktisk laboratoriearbeid<br>
– Lever Forelesninger og øvinger<br>
Safédialoger (første og siste uka)<br>
Prosjektarbeid i gruppe med flere leveranser<br>
– Gruppeavtale, veiledningsmøte, prosjektplan<br>
– Studentforelesning om prosjekttema<br>
– Praktisk laboratoriearbeid<br> Forelesninger og øvinger<br>Vafédialoger (første og siste uka)<br>Prosjektarbeid i gruppe med flere le<br>– Gruppeavtale, veiledningsmøte, prosjel<br>– Studentforelesning om prosjekttema<br>– Praktisk laboratoriearbeid<br>– Levere utkast ti
	-
	-
	-
	-
	-
	-

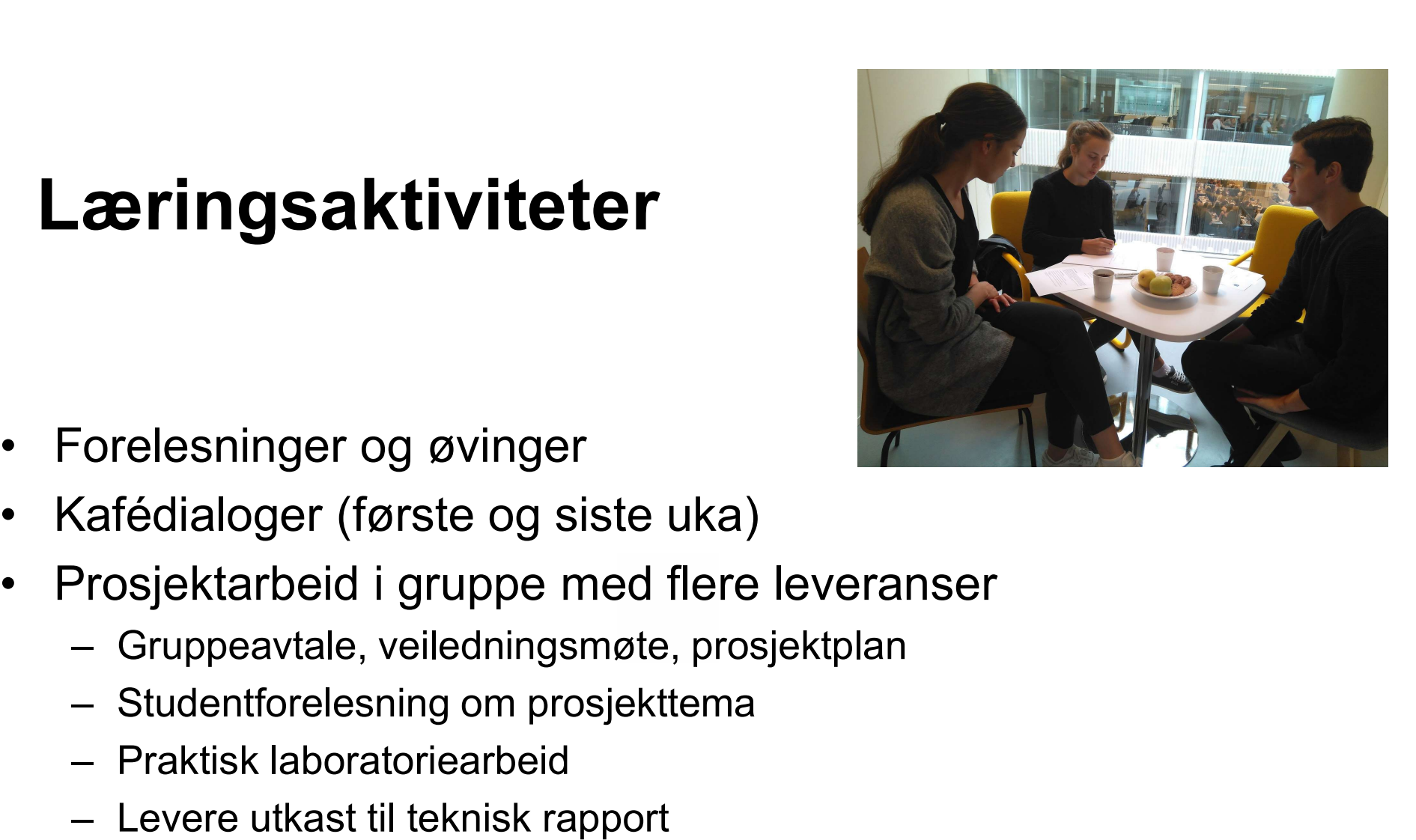

# Vurdering i INSPERA **Vurdering i INSPERA**<br>• To delvurderinger<br>- Endelig prosjektrapport (30%)<br>- Avsluttende skriftlig eksamen (70° **Irdering i INSPERA**<br>To delvurderinger<br>- Endelig prosjektrapport (30%)<br>- Avsluttende skriftlig eksamen (70%) **rdering i INSPERA**<br>To delvurderinger<br>- Endelig prosjektrapport (30%)<br>- Avsluttende skriftlig eksamen (70%)<br>- Avordan forberede studentene? **Vurdering i INSPERA<br>• To delvurderinger**<br>• Endelig prosjektrapport (30%)<br>• Avsluttende skriftlig eksamen (70%)<br>• Hvordan forberede studentene?<br>• Kjøre testeksamen (fra innsida) med egen PC<br>• Får testet SEB-programmet og a **Irdering i INSPERA**<br>
To delvurderinger<br>
— Endelig prosjektrapport (30%)<br>
— Avsluttende skriftlig eksamen (70%)<br>
Hvordan forberede studentene?<br>
— Kjøre testeksamen (fra innsida) med egen PC<br>
— Får testet SEB-programmet og

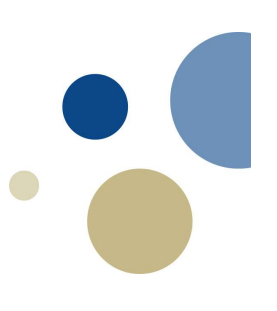

- -
	-
- -
	-
	-
- To delvurderinger<br>
 Endelig prosjektrapport (30%)<br>
 Avsluttende skriftlig eksamen (70%)<br>
Hvordan forberede studentene?<br>
 Kjøre testeksamen (fra innsida) med egen PC<br>
 Får testet SEB-programmet og at PC'en fungerer<br>
 S -<br>
To delvurderinger<br>
- Endelig prosjektrapport (30%)<br>
- Avsluttende skriftlig eksamen (70%)<br>
- Vordan forberede studentene?<br>
- Kjøre testeksamen (fra innsida) med egen PC<br>
- Får testet SEB-programmet og at PC'en fungerer<br> – Endelig prosjektrapport (30%)<br>– Avsluttende skriftlig eksamen (70%)<br>Hvordan forberede studentene?<br>– Kjøre testeksamen (fra innsida) med egen PC<br>– Får testet SEB-programmet og at PC'en fungerer<br>– Studentene får se ulike s

# Prosjektrapport i INSPERA **Prosjektrapport i INSPERA<br>• Opprettet et oppgavesett med én oppgave<br>• Oppgavetype: Filopplastning<br>• Begrenset til én pdf-fil OSjektrapport i INSPERA**<br>Dpprettet et oppgavesett med én oppgave<br>- Oppgavetype: Filopplastning<br>- Begrenset til én pdf-fil<br>- Gruppeinnlevering ordnes av studiekonsulent **OSjektrapport i INSP**<br>Dpprettet et oppgavesett med én<br>– Oppgavetype: Filopplastning<br>– Begrenset til én pdf-fil<br>– Gruppeinnlevering ordnes av studiek Finite Considential Consider Consider<br>
United Special Composition<br>
Copposity Compositions - Oppositions - Begrenset til én pdf-fil<br>
The Gruppeinnlevering ordnes av studiekonsulent<br>
The Gruppeinnlevering ordnes av studiekon

- -
	-
	-

### Prosjektrapport i INSPERA

Manuelt vurdert

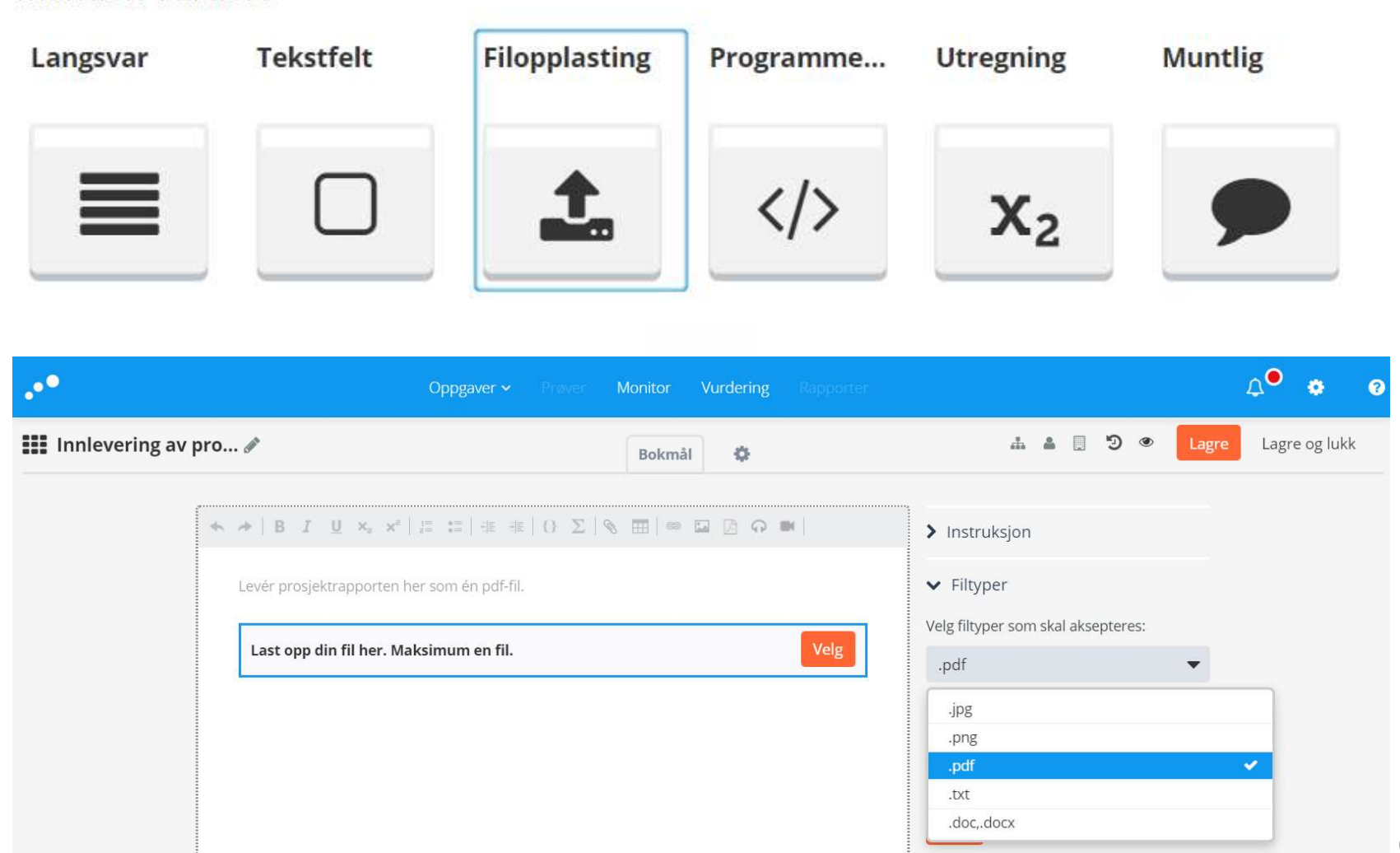

# Skoleeksamen INSPERA **Skoleeksamen INSP<br>• Forsiden<br>• Gi mest mulig informasjon til studen koleeksamen INSPER/**<br>Forsiden<br>- Gi mest mulig informasjon til studentene<br><sub>en informasjon:</sub>

### Ikke vurdert

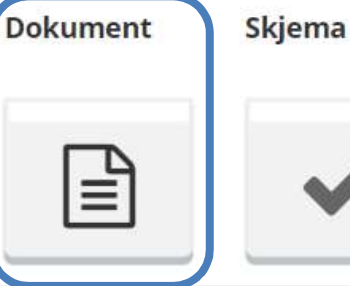

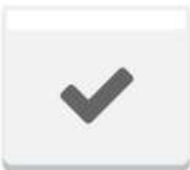

- Formelark er vedlagt som ressurs (knapp nederst i ventre hjørne). Du kan gjerne henvise til ligningsnummer i besvarelsen dersom det er behov for det.
- Det er mulig å bla fram og tilbake mellom oppgavene. Du har også mulighet til å "flagge" oppgaver for å lettere kunne finne tilbake
- Det er mulig å besvare deler av oppgaver på papir som kodes og scannes inn. Dette vil være oppgitt i oppgaveteksten i de oppgavene det er aktuelt for. Bruk kun papir der det er nødvendlig. Det finnes også tegneverktøy i svarruten som kan benyttes for enkle skisser.
- . I noen oppgaver gis minuspoeng for feil delsvar. Det vil være oppgitt i oppgaveteksen. Det vil aldri bli gitt mindre enn null poeng for en hel deloppgave. Ubesvart oppgave gir null poeng.
- Du ser maksimalt antall poeng som kan oppnås for hver deloppgave.

# Design av oppgavesettet **Design av oppgaveset<br>• Seksjoner er greit å bruke.<br>• Kan tilsvare Oppgave 1, Oppgave 2,..<br>• Oppgavenummerering - deloppgaver Example 18 Access 19 Access 19 Access 19 Access 19 Access 19 Access 1, Oppgave 2, ... eller Tematisk område<br>
19 Access 1, Oppgave 1, Oppgave 2, ... eller Tematisk område<br>
19 Access 1, Oppgavenummerering - deloppgaver (1a, esign av oppgavesettet<br>Seksjoner er greit å bruke.<br>- Kan tilsvare Oppgave 1, Oppgave 2,... eller Tematisk område<br>- Oppgavenummerering - deloppgaver (1a, 1b, ...)<br>Tlagging (merking)<br>nnholdsforteanelse Design av oppgavese<br>
• Seksjoner er greit å bruke.<br>
• Kan tilsvare Oppgave 1, Oppgave 2<br>
• Oppgavenummerering - deloppgave<br>
• Flagging (merking)<br>
• Innholdsfortegnelse<br>
• Navigering fram og tilbake Design av oppgavesett<br>• Seksjoner er greit å bruke.**<br>• Kan tilsvare Oppgave 1, Oppgave 2,...<br>• Oppgavenummerering - deloppgaver (1<br>• Flagging (merking)<br>• Innholdsfortegnelse<br>• Navigering fram og tilbake<br>• Svnlig maks poen **Design av oppgavesettet**<br>• Seksjoner er greit å bruke.<br>– Kan tilsvare Oppgave 1, Oppgave 2,... eller Ter<br>– Oppgavenummerering - deloppgaver (1a, 1b, .<br>• Flagging (merking)<br>• Innholdsfortegnelse<br>• Navigering fram og tilbak **Desigri av oppgavesel**<br>• Seksjoner er greit å bruke.<br>• Kan tilsvare Oppgave 1, Oppgave 2,...<br>• Oppgavenummerering - deloppgaver (<br>• Flagging (merking)<br>• Innholdsfortegnelse<br>• Navigering fram og tilbake<br>• Synlig maks poeng

- -
	-
- 
- 
- Seksjoner er greit å bruke<br>
 Kan tilsvare Oppgave 1, Oppgave 2<br>
 Oppgavenummerering deloppgave<br>
 Flagging (merking)<br>
 Innholdsfortegnelse<br>
 Navigering fram og tilbake<br>
 Synlig maks poeng<br>
 Skjult oppgavetittel<br>
- 
- 
- 
- Kan tilsvare Oppgave 1, Oppgave 2,<br>- Oppgavenummerering deloppgaver<br>• Flagging (merking)<br>• Innholdsfortegnelse<br>• Navigering fram og tilbake<br>• Synlig maks poeng<br>• Skjult oppgavetittel<br>• Variasjon i oppgavetyper<br>• Ressur – Oppgavenummerering - deloppgaver (1a, 1b, ...)<br>• Flagging (merking)<br>• Innholdsfortegnelse<br>• Navigering fram og tilbake<br>• Synlig maks poeng<br>• Skjult oppgavetytel<br>• Variasjon i oppgavetyper<br>• Ressurser (vedlegg, formelark,

### Design av mitt oppgavesett

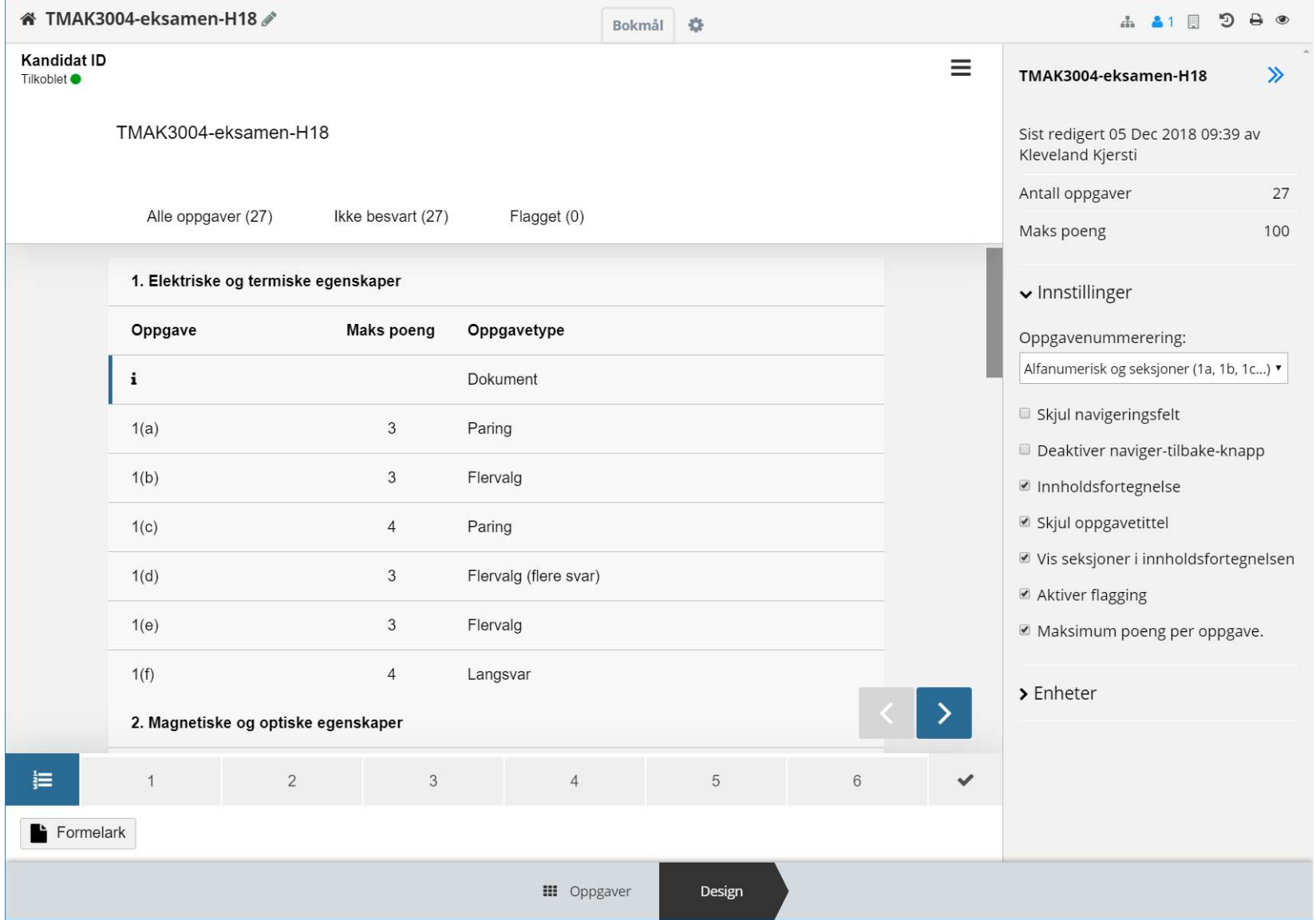

# Oppgavetyper i mitt oppgavesett

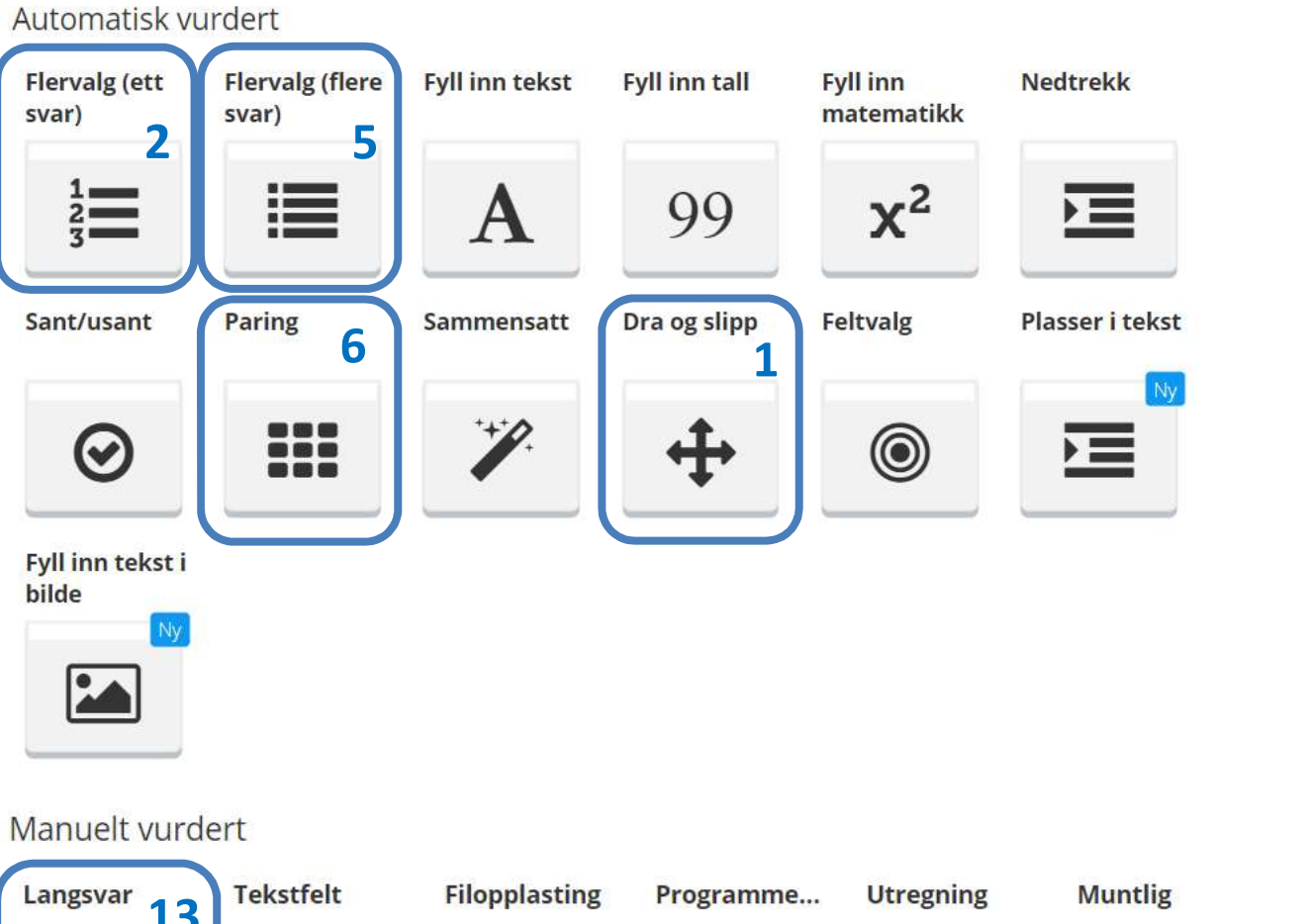

### 14 oppgaver (45 %)

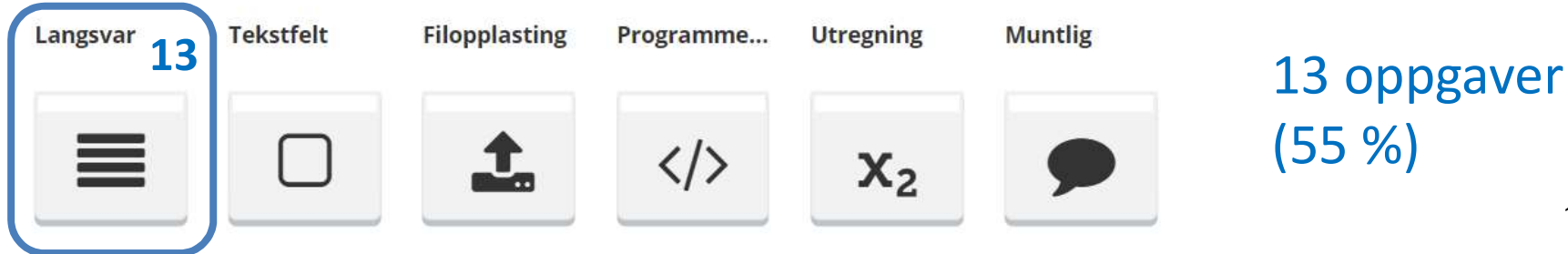

# **Flervalg (ett riktig svar)**

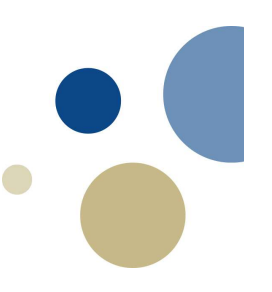

贝

Elektrisk ledningsevne for silisium måles for en sylindrisk prøve med diameter 5.0 mm og lengde 50 mm.  $1(b)$ Bestem ledningsevnen i  $(\Omega m)^{-1}$  gitt at det måles et spenningsfall på 11 V mellom to punkter på prøven som er separert med 30 mm ved en strømstyrke på 0.12 A. Velg ett alternativ:

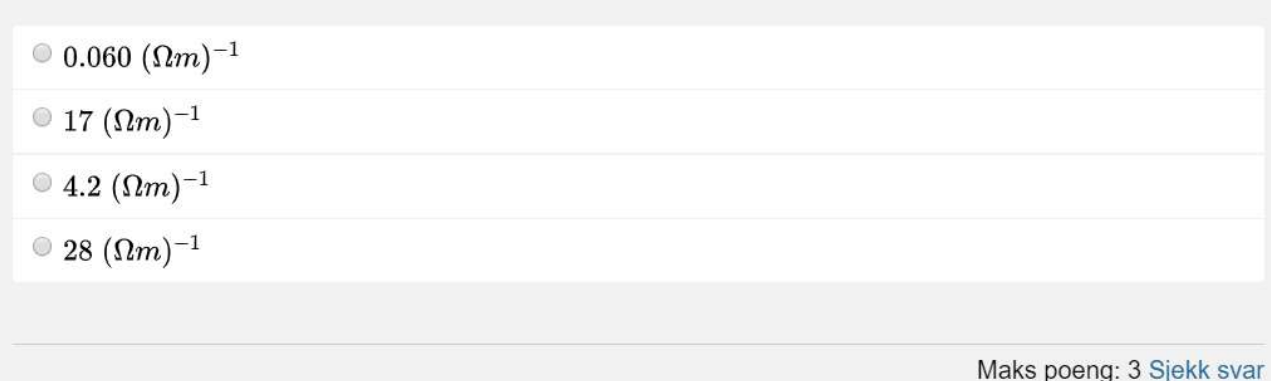

For enkle beregninger uten for mange regnetrinn Feil alternativer er ikke tilfeldige (typiske feil lagt inn) LateX-kode på ligninger og symboler

• grei link til hjelpeside

# Flervalg (flere riktige svar)

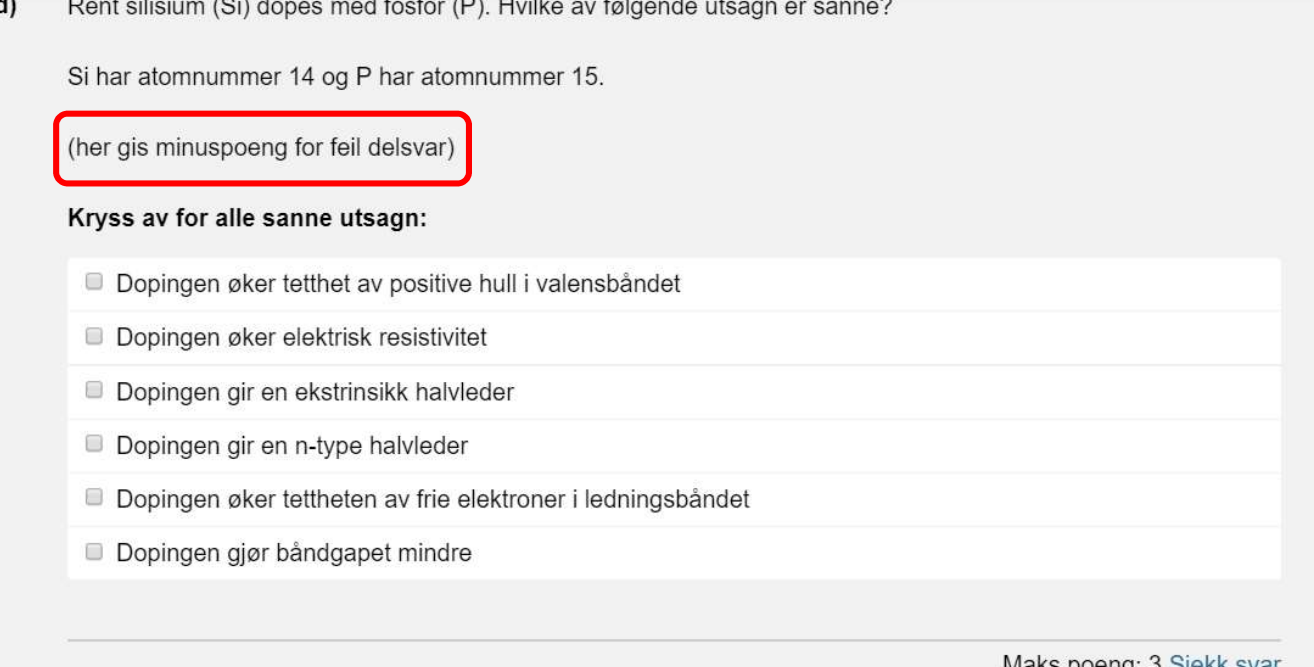

### Kan gi mange alternativer

- Viktig at alle fremstår som reelle alternativer
- Feil svar må også være godt formulert og gi mening Studenten trenger ikke vite hvor mange som er riktig (innstillinger)
- Kan gi minuspoeng for feil delsvar
	- Øker vanskelighetsgraden!

## Paring

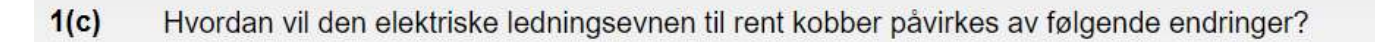

(her gis minusspoeng for feil delsvar)

### Angi endring i ledningsevnen

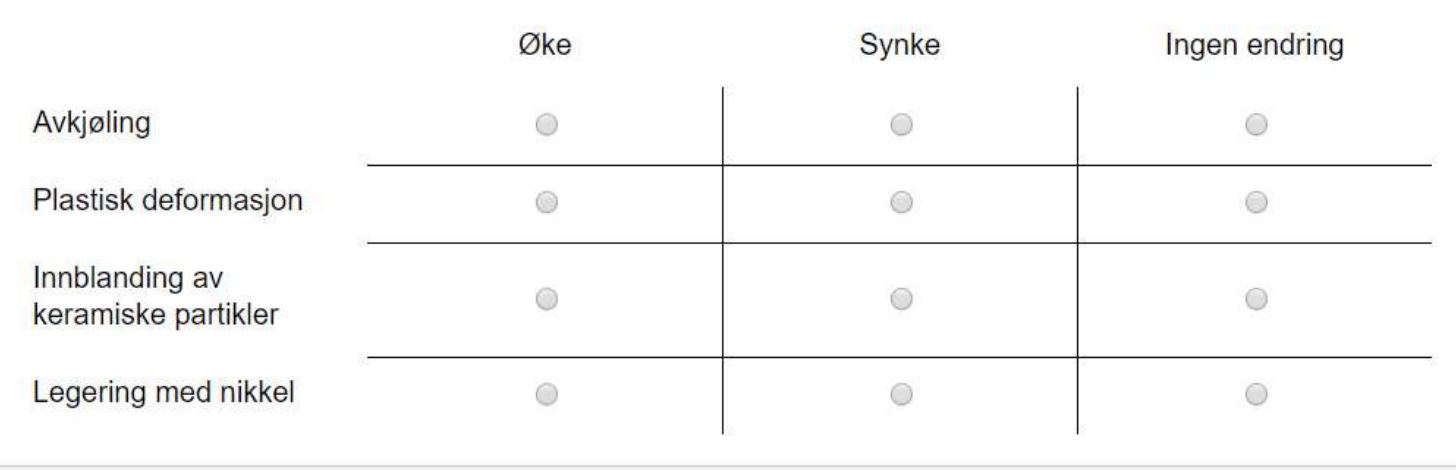

Maks poeng: 4 Sjekk svar

### Kan teste forståelse

 $\Box$ 

### Paring

 $\ddot{\phantom{a}}$ 口

 $4(a)$ Hvilke ioner transporteres gjennom elektrolytten i de ulike brenselcellene?

(Her gis minuspoeng for feil delsvar)

Velg riktig kombinasjon

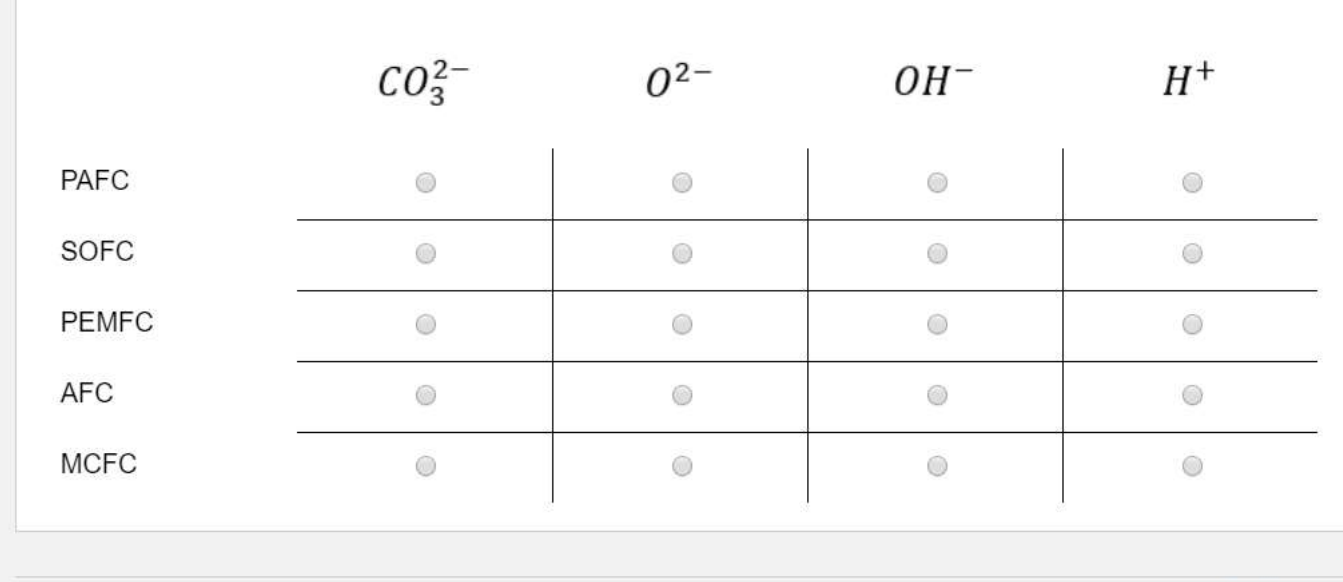

Maks poeng: 3 Sjekk svar

Begrensning på et kryss i hver rad (men flere i hver kolonne) Kan også legge bilder som kolonne

### Dra og slipp

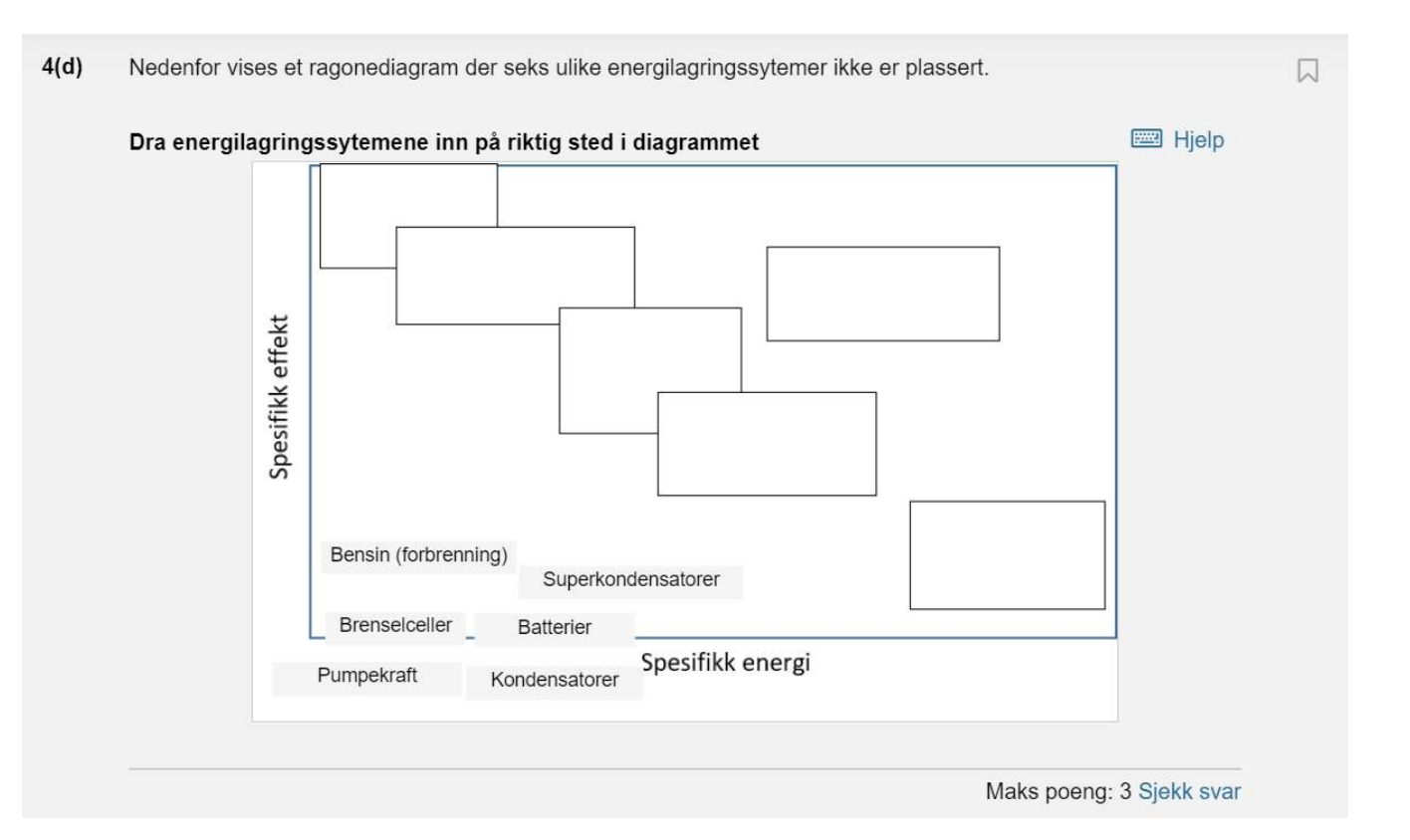

### Må legge inn bakgrunnsbilde

- Kan justere bokser
- Kan ha flere som skal i samme boks
- Kan også brukes for å rangere noe

### Langsvar

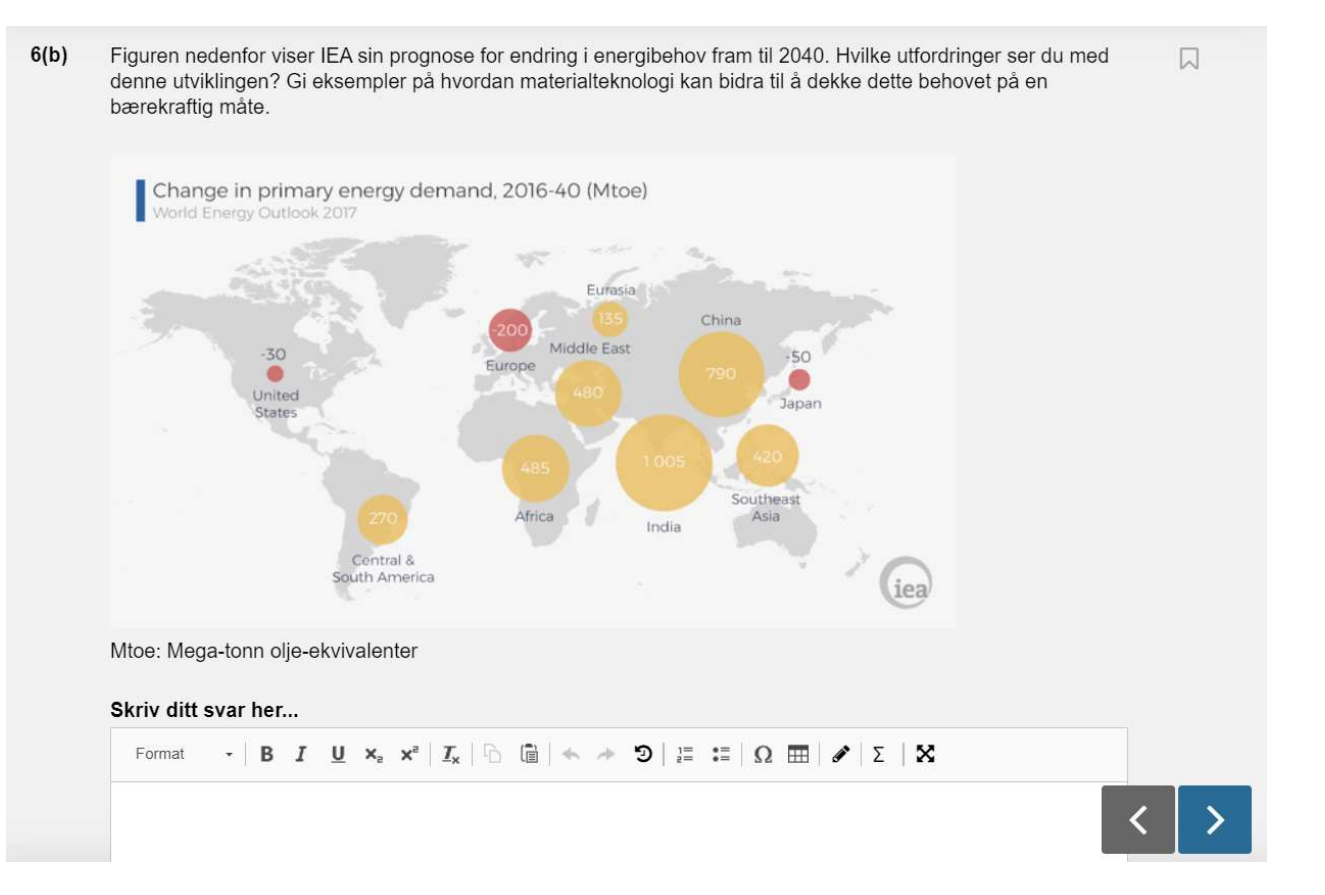

Kan legge inn bilder i oppgaveteksten eller som vedlegg (pdf)

• Enklere å legge ved informasjon (bilder, dokumenter etc.) som grunnlag for diskusjon/analyse

Lurt å skrive i oppgaveteksten om man forventer skisser på papir

## Sensur (+/-)

- 
- **ensur (+/-)**<br>– Enklere å lese<br>– Enkelt å rette samme oppgave på alle<br>– Enkelt å legge inn kommentarer (for e
- ensur (+/-)<br>
 Enklere å lese<br>
 Enkelt å rette samme oppgave på alle besvarelsene<br>
 Enkelt å legge inn kommentarer (for eventuell begrunnelse)<br>
 Automatisk retting ensur (+/-)<br>
– Enklere å lese<br>
– Enkelt å rette samme oppgave på alle besvarelsene<br>
– Enkelt å legge inn kommentarer (for eventuell begrunnelse)<br>
– Automatisk retting<br>
– Automatisk karaktersetting basert på terskelveldier
- 
- **ensur (+/-)**<br>- Enklere å lese<br>- Enkelt å rette samme oppgave på alle<br>- Enkelt å legge inn kommentarer (for e<br>- Automatisk retting<br>- Automatisk karaktersetting basert på (karakterskalaen) **ensur (+/-)**<br>– Enklere å lese<br>– Enkelt å rette samme oppgave på alle besvarelsene<br>– Enkelt å legge inn kommentarer (for eventuell begrunnelse)<br>– Automatisk karaktersetting basert på terskelveldier<br>(karakterskalaen)<br>– Kan (karakterskalaen) **ensur (+/-)**<br>
- Enklere å lese<br>
- Enkelt å rette samme oppgave på alle bes<br>
- Enkelt å legge inn kommentarer (for event<br>
- Automatisk karaktersetting basert på tersk<br>
(karakterskalaen)<br>
- Kan justere terskelverdier til sl **Ensur (+/-)**<br>
- Enklere å lese<br>
- Enkelt å rette samme oppgave på alle besvarelsene<br>
- Enkelt å legge inn kommentarer (for eventuell begrun<br>
- Automatisk karaktersetting basert på terskelveldier<br>
- Kan justere terskelverd – Enklere a lese<br>– Enkelt å rette samme oppgave på alle besvarelsene<br>– Enkelt å legge inn kommentarer (for eventuell begrunnelse)<br>– Automatisk retting<br>– Automatisk karaktersetting basert på terskelveldier<br>(karakterskalaen) nkelt å rette samme oppgave på alle besvarelsene<br>• nkelt å legge inn kommentarer (for eventuell begrunnelse)<br>• utomatisk retting<br>• utomatisk karaktersetting basert på terskelveldier<br>• carakterskalaen)<br>• an justere terskelv – Enkelt å legge inn kommentarer (for eventuell beg<br>– Automatisk retting<br>– Automatisk karaktersetting basert på terskelveldie<br>(karakterskalaen)<br>– Kan justere terskelverdier til slutt<br>– Fin oversikt over karakterfordeling<br>
- 
- 
- -
- 

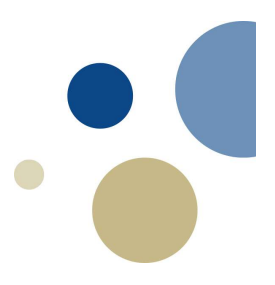

### Sensur

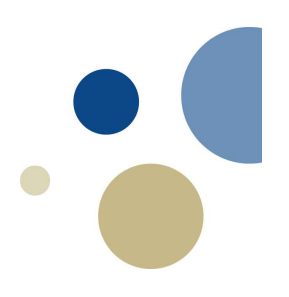

### **III** Terskelverdier (A til F)

Fordel karakter for kandidatene basert på poengsum

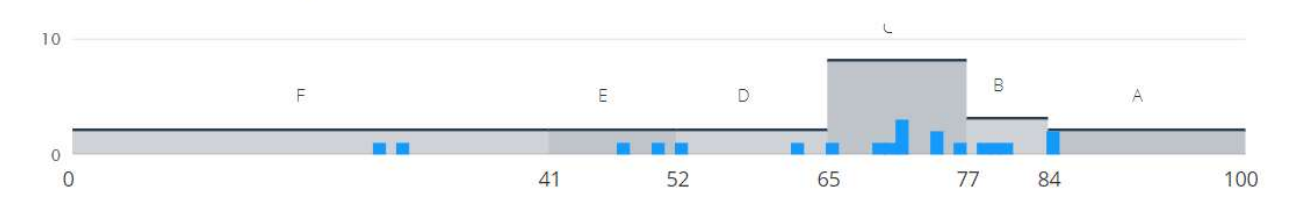

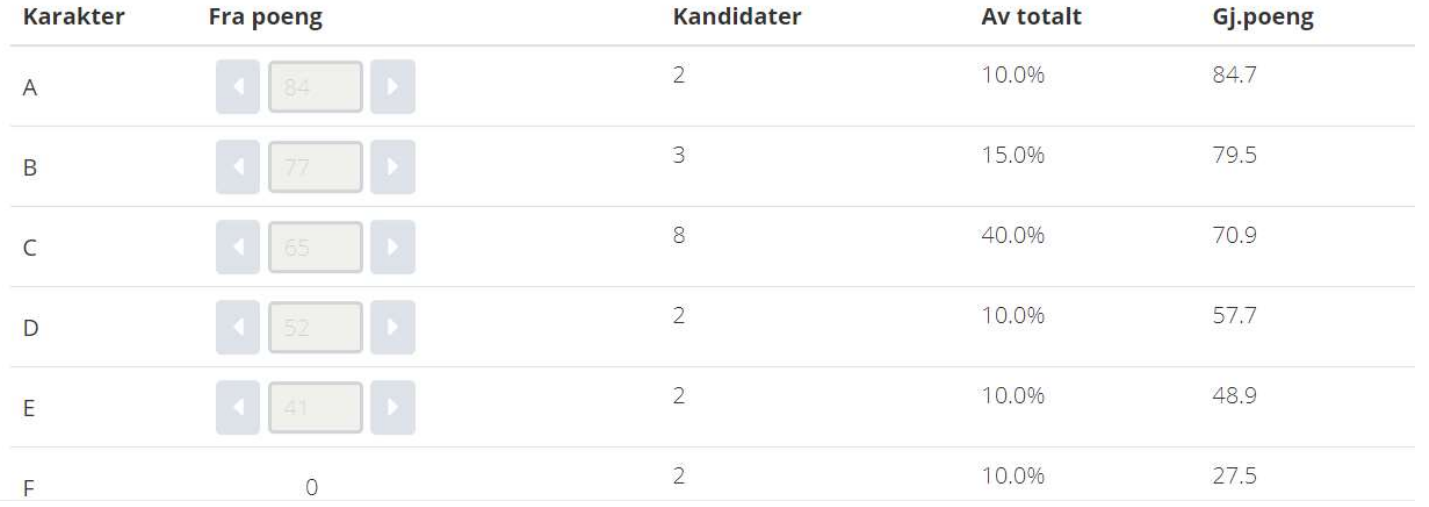

# Hvordan holde styr på alle oppgavene i oppgavebanken? **Hvordan holde styr på a<br>oppgavebanken?<br>• Etiketter<br>- Fagområde (elektriske egenskaper,<br>- Fagkode (TMAK3004)** v**ordan holde styr på alle oppgavene i<br>pgavebanken?<br>Etiketter<br>- Fagområde (elektriske egenskaper, brenselceller, ...)<br>- År (H18)<br>- År (H18) vordan holde styr på alle<br>pgavebanken?**<br>Etiketter<br>- Fagområde (elektriske egenskaper, bre<br>- Ar (H18)<br>- År (H18) **rordan holde styr på alle<br>pgavebanken?**<br>Etiketter<br>- Fagområde (elektriske egenskaper, bre<br>- Fagkode (TMAK3004)<br>- År (H18)<br>- Mest mulig informasjon i tittel **Hvordan holde styr på a<br>
oppgavebanken?**<br>
• Etiketter<br>
– Fagområde (elektriske egenskaper,<br>
– Fagkode (TMAK3004)<br>
– År (H18)<br>
• Oppgavetittel<br>
– Mest mulig informasjon i tittel<br>
– Finn et system du finner fram i **rordan holde styr på alle<br>pgavebanken?**<br>Etiketter<br>— Fagområde (elektriske egenskaper, bre<br>— Fagkode (TMAK3004)<br>— År (H18)<br>Dppgavetittel<br>— Mest mulig informasjon i tittel<br>— Finn et system du finner fram i<br>Lister **vordan holde styr på alle<br>pgavebanken?**<br>Etiketter<br>— Fagområde (elektriske egenskaper, bre<br>— Fagkode (TMAK3004)<br>— År (H18)<br>Dpgavetittel<br>— Mest mulig informasjon i tittel<br>— Finn et system du finner fram i<br>Lister<br>— Sortere p **Front Barry Profilips Comparison Comparison Comparison Comparison Comparison Comparison Comparison Comparison Comparison Comparison Comparison Comparison Comparison Comparison Comparison Comparison Comparison Comparison C pgavebanken?**<br>
Etiketter<br>
- Fagområde (elektriske egenskaper, brenselceller, ...)<br>
- Fagkode (TMAK3004)<br>
- År (H18)<br>
Dppgavetittel<br>
- Mest mulig informasjon i tittel<br>
- Finn et system du finner fram i<br>
ister<br>
- Sortere på

- -
	-
	-
- -
	-
- -
	-
- -<br>
Etiketter<br>
 Fagområde (elektriske egenskaper, brenselceller, ...)<br>
 Fagkode (TMAK3004)<br>
 År (H18)<br>
 Mest mulig informasjon i tittel<br>
 Mest mulig informasjon i tittel<br>
 Finn et system du finner fram i<br>
ister<br>
 Sor • Etiketter<br>
– Fagområde (elektriske egenskaper, brenselceller, ...)<br>
– Fagkode (TMAK3004)<br>
• Àr (H18)<br>
• Oppgavetittel<br>
– Mest mulig informasjon i tittel<br>
– Tinn et system du finner fram i<br>
• Lister<br>
– Sortere på filter o allerede brukte - År (H18)<br>
- År (H18)<br>
- Depgavetittel<br>
- Mest mulig informasjon i tittel<br>
- Finn et system du finner fram i<br>
- Lister<br>
- Sortere på filter og lagre som en lis<br>
- F.eks liste over alle oppgave med e<br>
- Lag kopi av oppgave
- 

### **Oppgave**

- **Oppgave**<br>• Skisser en oppgave i ditt emne der du bruker paring<br>• Hva slags nivå av kunnskap testes i oppgaven din? **opgave**<br>Skisser en oppgave i ditt emne der du bruker paring<br>- Bruk tekst, ligninger, tall eller bilder i rader/kolonner<br>- Taksonomi (huske, beskrive, analysere, generere) • Skisser en oppgave i ditt emne der du bruker paring<br>• Bruk tekst, ligninger, tall eller bilder i rader/kolonner<br>• Hva slags nivå av kunnskap testes i oppgaven din?<br>• Taksonomi (huske, beskrive, analysere, generere)<br>• Hvo **Opgave**<br>Skisser en oppgave i ditt emne der du bruker paring<br>– Bruk tekst, ligninger, tall eller bilder i rader/kolonner<br>Hva slags nivå av kunnskap testes i oppgaven din?<br>– Taksonomi (huske, beskrive, analysere, generere)<br> **Opgave**<br>Skisser en oppgave i ditt emne de<br>– Bruk tekst, ligninger, tall eller bilder i i<br>Hva slags nivå av kunnskap teste:<br>– Taksonomi (huske, beskrive, analyse<br>– Hvordan kan nivået økes?
	-
- -
	-